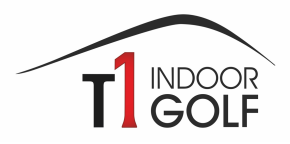

# **Bedienungsanleitung Widescreen**

#### **Allgemeines**

- 1. Prüfe bitte, ob Deine Schläger, Bälle und Schuhe sauber sind, damit weder auf den Abschlagmatten noch auf den Leinwänden Spuren hinterlassen werden.
- 2. Schalte den Beamer mit der weissen Fernbedienung (SIM 3 / Widescreen) ein.
- 3. Tippe auf den Bildschirm, falls dieser noch kein Bild zeigt.
- 4. Wähle im Hauptmenu die Software aus, mit welcher Du spielen möchtest. Du hast die Wahl zwischen **E6 1.6** und **Full Swing Golf** (empfohlen). Vielleicht ist auch eine Software bereits gestartet, dann kannst du diese verlassen (unten links), um zu wechseln.
- 5. Wähle aus, ob Du eine Runde auf einem Platz spielen oder lieber auf der Driving Range oder einer Kurzspielanlage trainieren möchtest.

### **Runde auf dem Platz**

- 6. Gib Deinen Namen ein, wähle aus, ob Du rechts oder links spielst, von welcher Teebox Du spielen möchtest und gib allenfalls Dein HCP an.
- 7. Wähle den Platz aus, den Du spielen möchtest.
- 8. Wähle die Anzahl Löcher aus.
- 9. Wähle die Spieleinstellungen (insbesondere Distanzangaben Yards/Meter und Gimmie-Range)
- 10. Wähle den Spielmodus aus.
- 11. Bestätige Deine Auswahl und schon stehst Du auf Tee 1!

## **Troubleshooting / Fehlerbehebung**

### **Driving Range/ Shortgame/ Target Range**

- 6. Wähle den gewünschten Trainingsbereich aus.
- 7. Wähle Deine Position und die Flaggenposition (nur Kurzspiel und Target Range).
- 8. Tippe unten links auf das Menu und wähle aus, ob Du links oder rechts spielst, Distanzangaben und Tracer etc.
- 9. Wähle anschliessend die Tracerfarbe aus, um Schläge mit einem bestimmten Schläger zu gruppieren.
- 10. Lass die Bälle fliegen!

### Was tun, wenn der Simulator plötzlich während der Runde keine Bälle mehr anzeigt?

- à Einmal links auf «**Flyover**» tippen und gleich danach unten rechts auf «**Skip**». Falls das nicht hilft:
- $\rightarrow$  Überprüfe, ob die schwarzen Deckentücher oben vor dem Screen das Trackingsystem verdecken.

### **Nach Deiner Runde/Trainingssession**

- **Schalte den Rechner NICHT aus!**
- Verlasse die Software bis zum Auswahlmenu (E6 Golf oder Full Swing Golf), damit sich **die Kamera ausschaltet (Licht aus oben in der Mitte**).
- Schalte den **Beamer und das Licht** in der Box **aus**.
- Entsorge jeglichen Abfall (inkl. zerbrochene Tees) im richtigen Eimer und lösche das Licht im Raum, falls Du der/die Letzte bist.